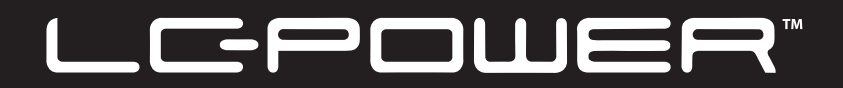

# **LC-M34-Q-C-PRO**

# **CURVED GAMING MONITOR**

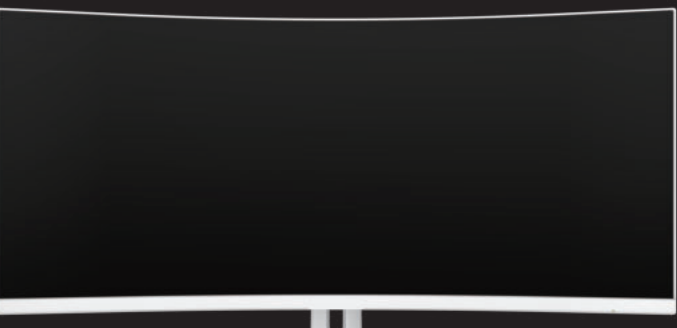

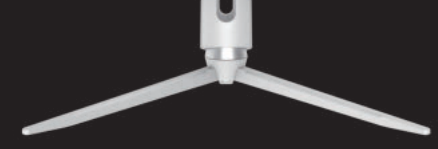

## **USER MANUAL**

#### **INHALTSVERZEICHNIS**

- 1. Sicherheitsvorkehrungen
- 2. Wartung
- 3. Produkteinführung
- 4. Installation
- 5. Installation der Wandhalterung
- 6. Kabelverbindung
- 7. Displayoperation
- 8. Grundlegende Fehlerbehebung
- 9. Grundlegende Parameter

#### **1. Sicherheitsvorkehrungen**

- Halten Sie den Monitor von Wasserquellen oder feuchten Orten wie Badezimmern, Küchen, Kellern und Schwimmbädern fern.
- Stellen Sie sicher, dass der Monitor auf einer flachen Oberfläche gestellt wird. Wenn der Monitor herunterfällt, kann es zu Verletzungen oder Schäden am Gerät kommen.
- Lagern und verwenden Sie den Monitor an einem kühlen, trockenen und gut belüfteten Ort auf und halten Sie ihn von Emissions- und Wärmequellen fern.
- Decken Sie das Entlüftungsloch im hinteren Gehäuse nicht ab oder oder blockieren es. Und verwenden Sie das Produkt nicht auf einem Bett, Sofa, Decke oder ähnlichen Gegenständen.
- Der Bereich der Versorgungsspannung des Monitors ist auf dem Etikett auf dem hinteren Gehäuse gedruckt. Wenn es unmöglich ist, die Versorgungsspannung zu bestimmen, wenden Sie sich bitte an den Verteiler oder das lokale Stromunternehmen.
- Wenn der Monitor längere Zeit nicht verwendet wird, ziehen Sie bitte den Stecker aus der Steckdose.
- Bitte verwenden Sie eine zuverlässige Erdungsbuchse und überlasten Sie die Buchse nicht. Sonst kann sie Feuer oder Stromschlag verursachen.
- Legen Sie keine Fremdkörper in den Monitor. Sonst kann dies zu Kurzschlüssen führen, die zu Feuer oder Stromschlag führen können.
- Zerlegen oder reparieren Sie dieses Produkt nicht selbst, um einen Stromschlag zu vermeiden. Bei Fehlern wenden Sie sich bitte direkt an den Kundendienst.
- Ziehen oder verdrehen Sie das Netzkabel nicht gewaltsam.

### **2. Wartung**

VORSICHT: Ziehen Sie das Netzkabel aus der Steckdose, bevor Sie den Monitor reinigen.

- Befeuchten Sie zum Reinigen Ihres Bildschirms ein weiches, sauberes Tuch leicht mit Wasser.
- Bitte verwenden Sie nach Möglichkeit ein spezielles Bildschirm-Reinigungstuch.
- Verwenden Sie kein Benzol, Verdünner, Ammoniak, abrasive Reiniger oder Druckluft.
- Ungeeignete Reinigungslösungen können den Monitor beschädigen oder einen milchigen Film auf dem Bildschirm oder dem Gehäuse hinterlassen.
- Trennen Sie den Monitor, wenn Sie ihn über einen längeren Zeitraum nicht verwenden möchten.
- Setzen Sie den Monitor nicht Staub, Flüssigkeiten oder einer feuchten Umgebung aus.
- Falls der Monitor mit jeglicher Flüssigkeit in Kontakt kommt, wischen Sie sie sofort mit einem trockenen Tuch ab.
- Falls Flüssigkeit in die Lüftungslöcher verschüttet wird, verwenden Sie den Monitor nicht mehr.
- Bitte wenden Sie sich an einen professionellen Servicetechniker.

Rechtlicher Hinweis:

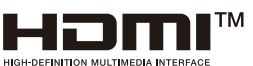

Die Begriffe HDMI, HDMI High-Definition Multimedia Interface, HDMI Trade Dress und die HDMI Logos sind Marken oder eingetragene Marken von HDMI Licensing Administrator, Inc.

### **3. Produkteinführung**

Verpackungsliste

- Bitte überprüfen Sie, ob die Verpackung des Monitors alle Teile enthält. Wenn irgendein Teil fehlt, wenden Sie sich bitte an Ihren Händler.
- Hinweis: Zusätzliche Schrauben können als Ersatzteile verwendet werden. Display / Basisteilen und Schrauben / DP Kabel / Stromadapter / Benutzerhandbuch

#### **4. Installation**

Installation des Standfußes:

1. Montieren Sie die Bodenplatte am Stamm und befestigen Sie sie mit drei Schrauben (1).

2. Kippen Sie den Stamm in die Öffnung auf der Rückseite des Monitorgehäuses (2) und drü cken Sie ihn nach unten (3).

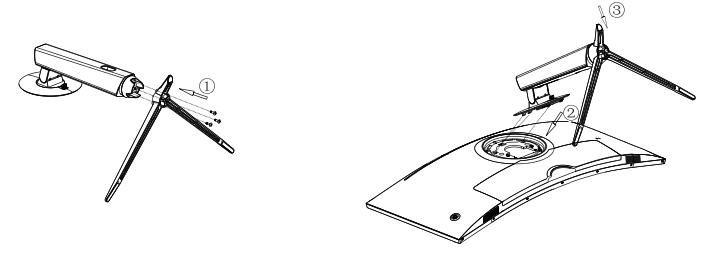

3. Sie haben die Installation abgeschlossen.

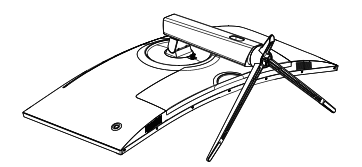

Demontage des Standfußes (z. B. wenn auf Wandmontage umgestellt werden soll): 2. Schieben Sie den Schieber neben der VESA-Abdeckung des Stamms nach oben (1) und kippen Sie den Stamm nach oben (2).

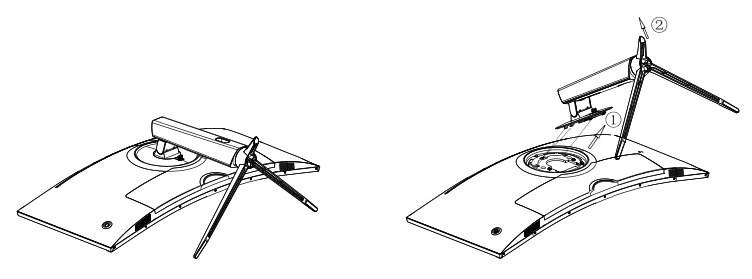

Hinweis: Drücken Sie nicht mit der Hand auf den Flüssigkristall-Bildschirm, um Beschädigungen des Bildschirms zu vermeiden.

#### **5. Installation der Wandhalterung**

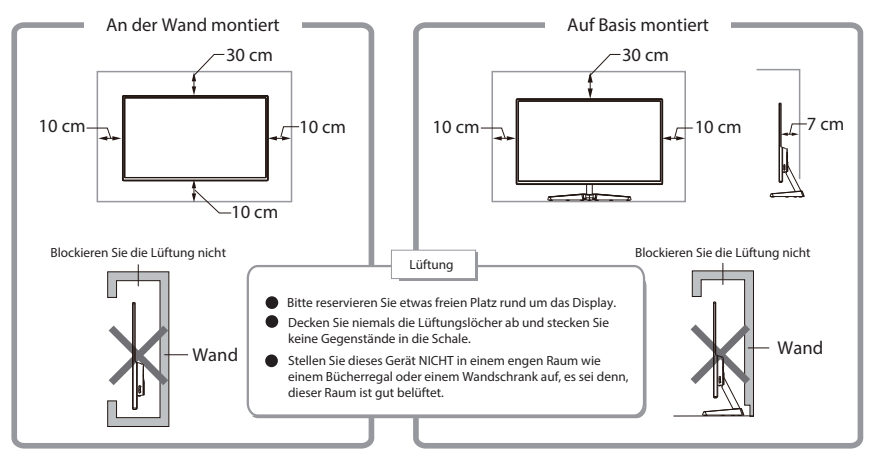

- 1. Nehmen Sie die Wandhalterung-Baugruppe heraus und verriegeln Sie die Wandhalterung- Baugruppe mit Schrauben.
- 2. Hinweis: Hängen Sie das montierte Produkt an eine harte Wand. Drücken Sie den Bildschirm nicht mit den Händen, um Beschädigungen des Bildschirms zu vermeiden.

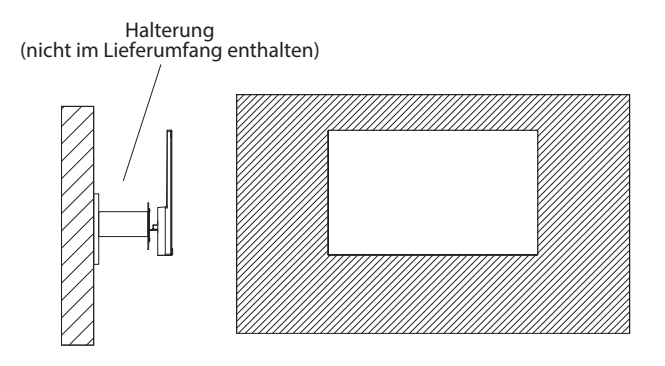

Hinweis: Um zu verhindern, dass der Monitor bei Verwendung an der Wand herunterfällt, ЛN. installieren Sie ihn bitte ordnungsgemäß und sicher. Platzieren oder hängen Sie keine Gegenstände an der Wandhalterung.

### **6. Kabelverbindung**

Hinweis: Wenn das Netzkabel oder Signalkabel beschädigt ist, müssen Sie es sofort austauschen.

Verbinden Sie ein DisplayPort (bevorzugt) oder HDMI-Kabel, um Ihren Monitor mit dem

Grafikkartenausgang Ihres Computers zu verbinden.

Schließen Sie den Stromadapter an den Netzstecker Ihres Monitors an.

Sie können Kopfhörer oder Lautsprecher an Ihren Monitor anschließen.

USB<sub>2</sub>

LAN

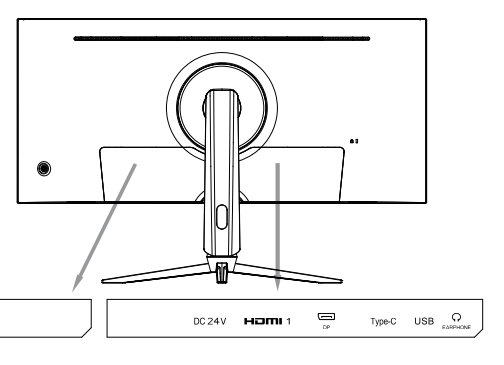

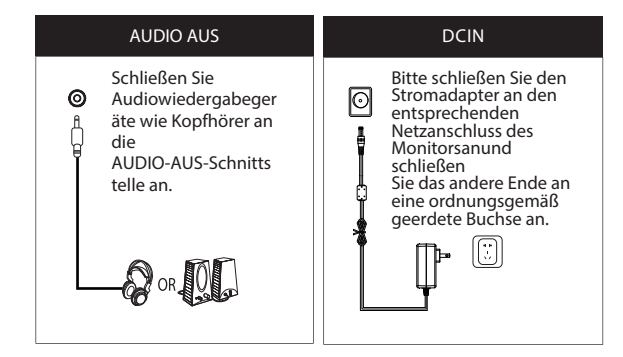

### **7. Displayoperation**

7.1 Kontrollleuchte

USB-UP

**USB1** 

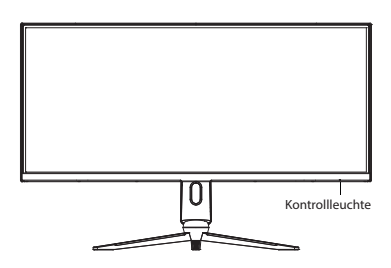

Ein konstantes blaues Licht zeigt an, dass die Stromversorgung eingeschaltet ist und der Monitor normal funktioniert.

Ein rotes Blinklicht zeigt an, dass sich der Monitor im Energiesparmodus befindet, bis er ein neues Signal vom Computer erhält.

Wenn der Monitor vollständig ausgeschaltet ist, wird auch die Kontrollleuchte ausgeschaltet.

Bitte stellen Sie sicher, dass Ihr Computer eingeschaltet ist und normal funktioniert. Überprüfen Sie, ob alle Videokabel vollständig angeschlossen und / oder mit dem Monitor verbunden sind.

#### 7.2 Wippschalter / OSD-Menü

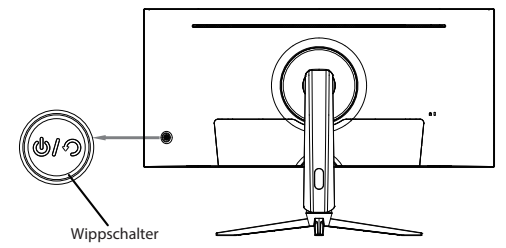

#### Grundfunktion:

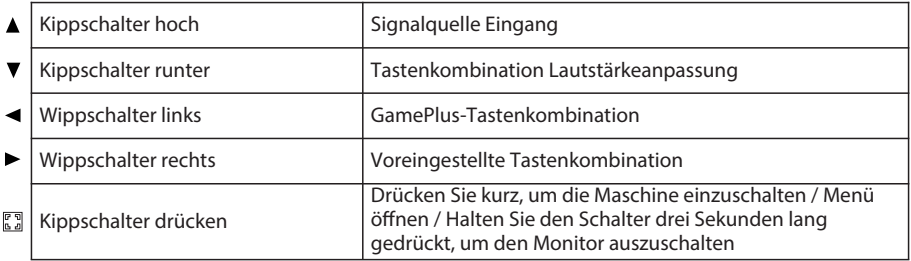

#### Eintreten des Funktionsmenüs:

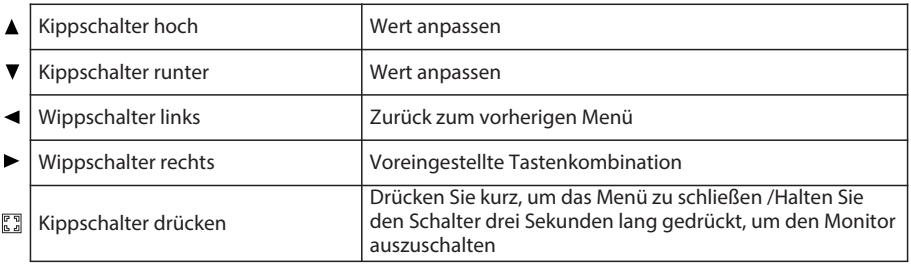

#### 7.3 Panelschutz

Wenn die vom Computer bereitgestellten Videosignale den Frequenzbereich des Displays überschreiten, werden die horizontalen und Feldsynchronisierungssignale abgeschaltet, um das Display zu schützen. Stellen Sie die Ausgangsfrequenz des Computers auf einen niedrigeren Wert innerhalb des Bereichs des Monitors ein.

#### 7.4 Monitoreinstellung

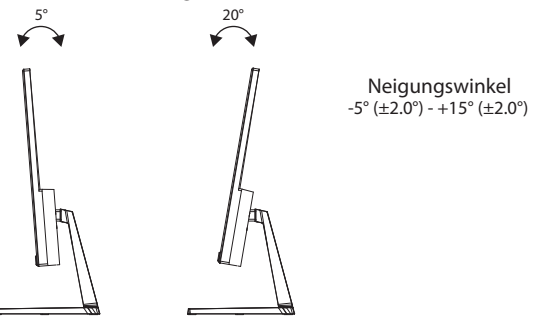

### **8. Monitoreinstellung**

Grundlegende Fehlerbehebung

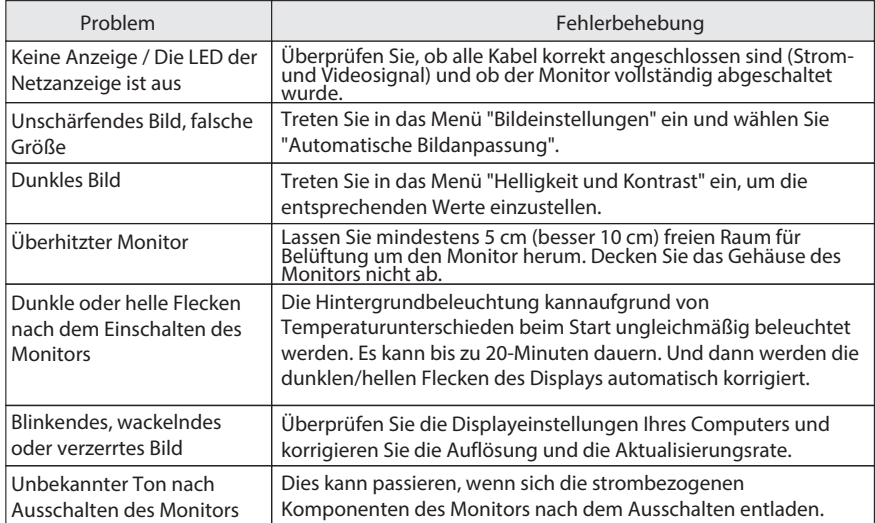

### **9. Grundlegende Parameter**

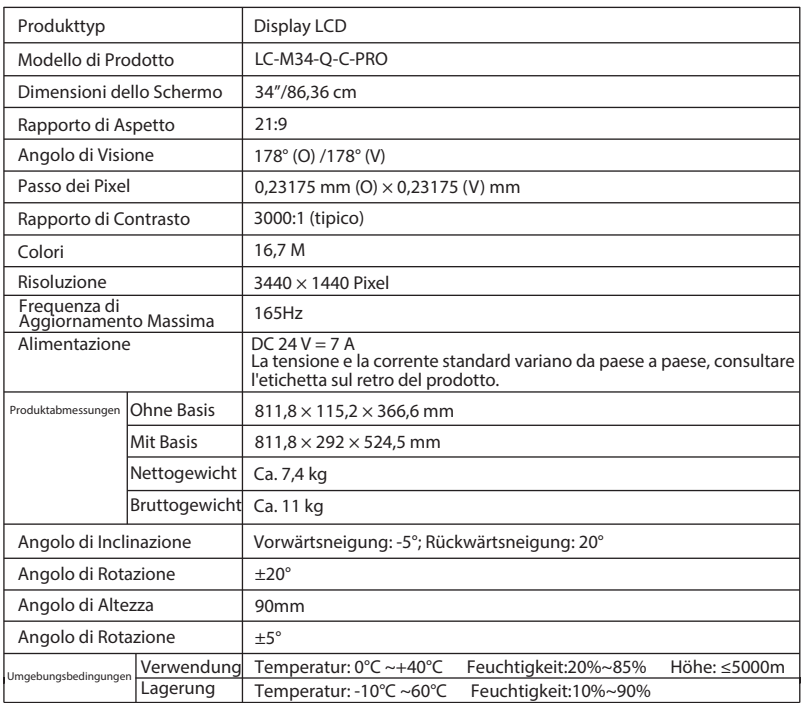

### **TABLE OF CONTENTS**

- 1. Safety precautions
- 2. Maintenance
- 3. Product introduction
- 4. Installation
- 5. Wall-mounting installation
- 6. Cable connection
- 7. Display operation
- 8. Basic troubleshooting
- 9. Basic parameters

### **1.1. Safety precautions S**

- Keep the monitor away from water sources or damp places, such as bath rooms, kitchens, basements and swimming pools.
- Make sure the monitor is placed on a flat surface. If the monitor falls down, it may cause injury or a damage to the device.
- Store and use the monitor in a cool, dry and well ventilated place, and keep it away from emission and heat sources.
- Do not cover or block the vent hole in the rear casing, and do not use the product on a bed, sofa, blanket or similar objects.
- The range of the supply voltage of the monitor is printed on the label on the rear casing. If it is impossible to determine the supply voltage, please consult the distributor or local power company.
- If the monitor will not be used for a long period, please unplug it from the electrical outlet.
- Please use a reliable earthing socket, do not overload the socket, or it may cause fire or electric shock.
- Do not put foreign matters into the monitor, or it may cause short circuits resulting fire or electric shock.
- Do not disassemble or repair this product by self to avoid electric shock. If faults occur, please contact the after-sales service directly.
- Do not pull or twist the power cable forcedly.

#### **2. Maintenance**

CAUTION: Unplug the power cable from the outlet before cleaning the monitor.

- To clean your screen, slightly moisten a soft, clean cloth with water.
- Please use a special screen-cleaning tissue if possible.
- Do not use benzene, thinner, ammonia, abrasive cleaners or compressed air.
- Inappropriate cleaning solutions may damage the monitor or leave a milky film on the screen or the housing.
- Unplug the monitor if you are not going to use it for a longer time period.
- Do not expose the monitor to dust, liquids or a humid environment.
- In case the monitor gets in touch with any liquid, wipe it down immediately using a dry cloth. In case any liquid gets spilled into the ventilation holes, do not use the monitor anymore. Please contact a professional service technician.

Legal note:

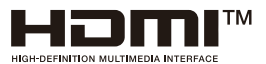

The terms HDMI, HDMI High-Definition Multimedia Interface, HDMI Trade Dress and the HDMI Logos aretrademarks or registered trademarks of HDMI Licensing Administrator, Inc.

### **3. Product introduction**

Packing list

- Please check that the package of the monitor contains all parts. If any part is missing, please contact your retailer.
- Note: Additional screws may be used as spare parts.Display/ base parts and screws/DP cable/ power adapter/user manual

#### **4. Installation**

Installation of the base:

- 1. Mount the base to the stem and fix it with two screws (1).
- 2. Tilt the stem into the opening on the back of the monitor housing (2) and push it down (3).

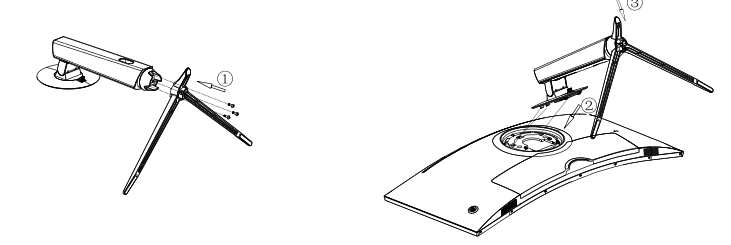

3. You have completed the installation.

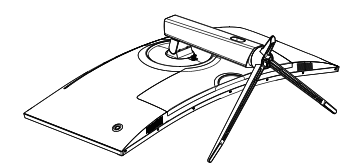

Deinstallation of the base (e.g. if you want to change to wall-mounting): 1. Push the slider next to the VESA cover of the base upward (1) and tilt the stem upward (2).

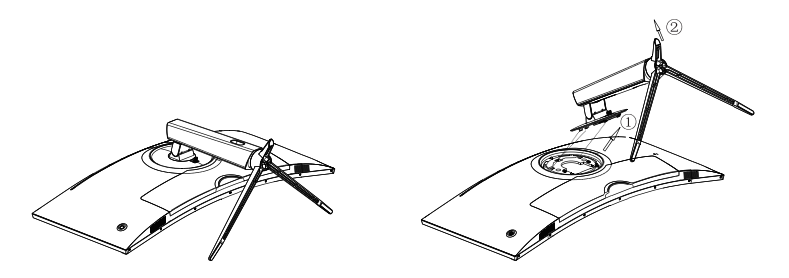

2. Remove the stem from the back side of the monitor.

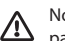

Note: Do not press on the liquid crystal screen with hand your to avoid damage to the screen panel.

#### **5. Installazione a Muro**

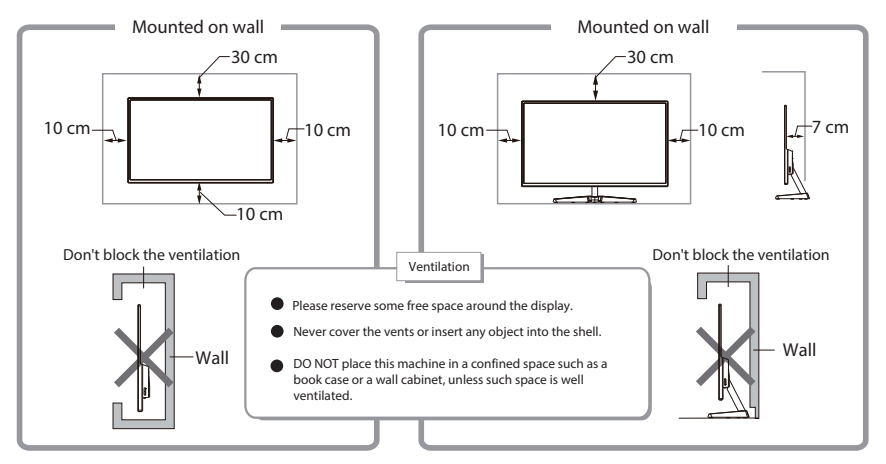

- 1. Take out the wall mount assembly and lock the wall mount assembly with screws.
- 2. Note: Hang the assembled product on a hard wall. Do not pinch the screen with your hands to avoid damaging the screen.

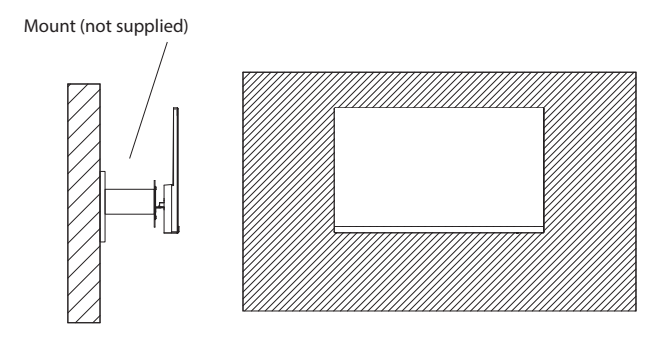

Note: In order to prevent the monitor from falling when it is used on the wall, please install it  $\bigwedge$ properly and securely. Do not place or hang any objects on the wall bracket.

### **6. Cable connection**

Note: If the power cable or signal cable is damaged, you must replace it immediately.

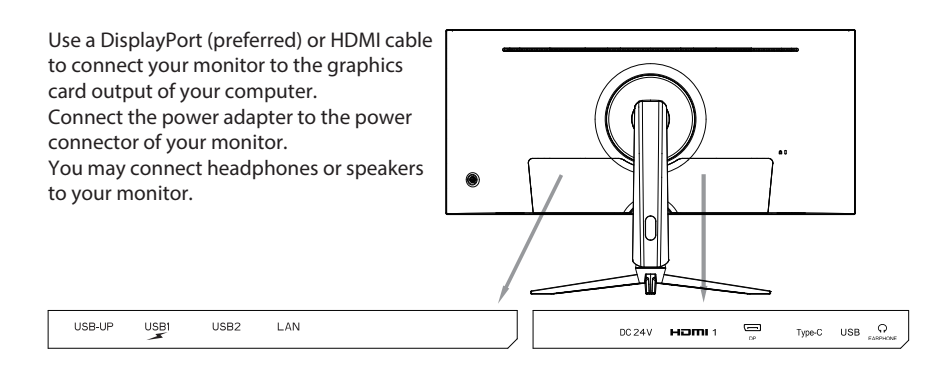

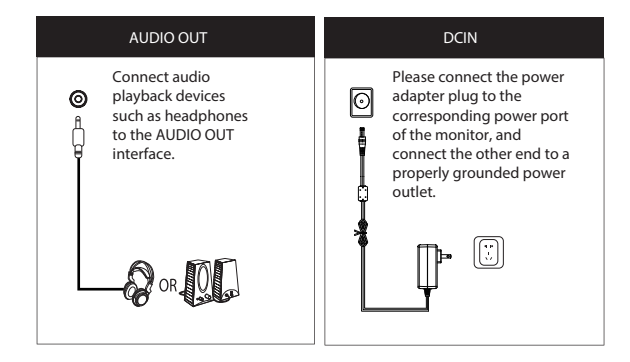

### **7. Display operation**

7.1 Indicator light

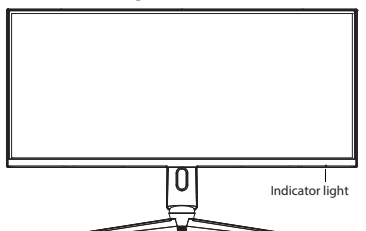

Steady blue light indicates that the power is on and themonitor works normally.

Rod blinking liaht indicatos that tho monitor is in itt energy saving mode until it receives a new signal from the computer.

If the monitor is fully turned off, the indicator light will also be turned off.

Please make sure your computer is turned on and operates normally, check if all video cables are fully plugged in and/or connected to the monitor.

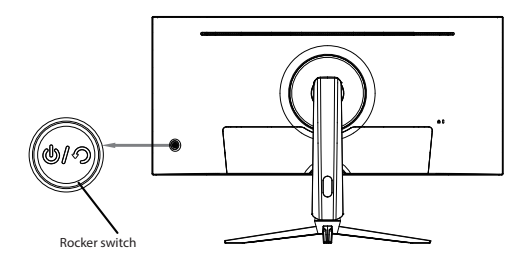

Basic function:

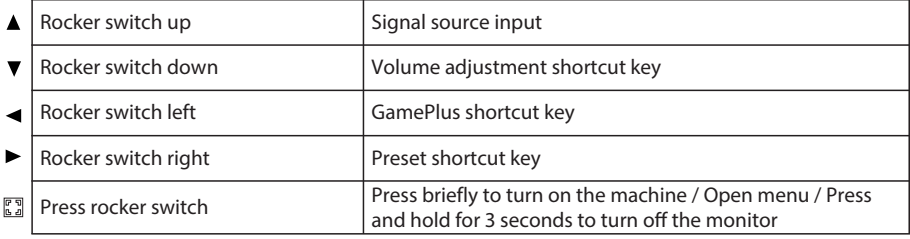

#### Entering the function menu:

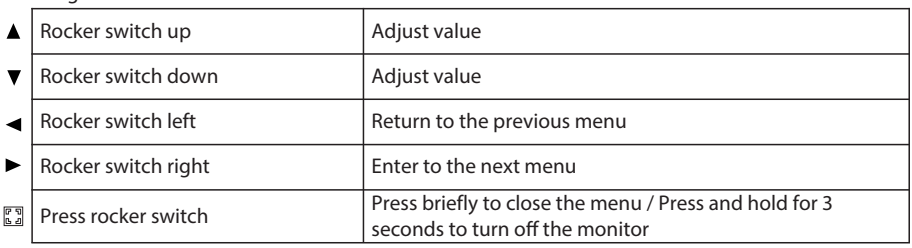

7.3 Panel protection

When the video signals provided by the computer exceed the frequency range of the display, the horizontal and field synchronizing signals will be shut down to protect the display. Set the output frequency of the computer to a lower value within the range of the monitor.

7.4 Monitor adjustment

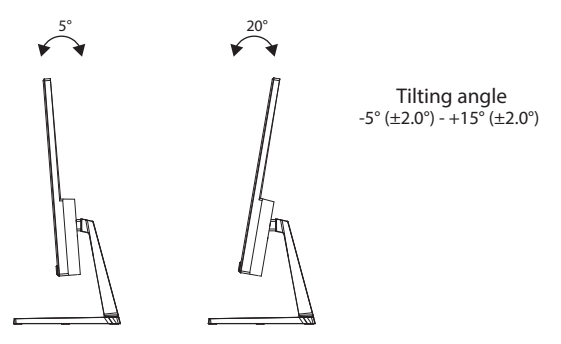

### **8. Basic troubleshooting**

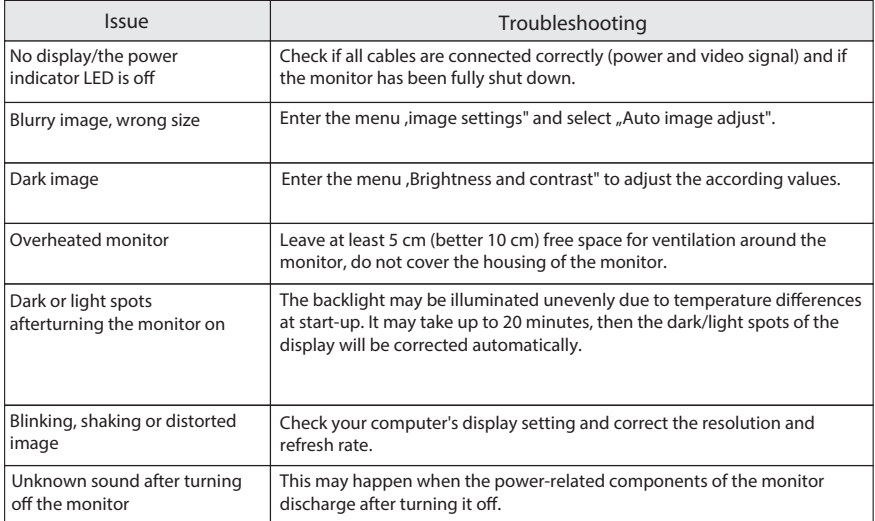

## **9. Basic parameters**

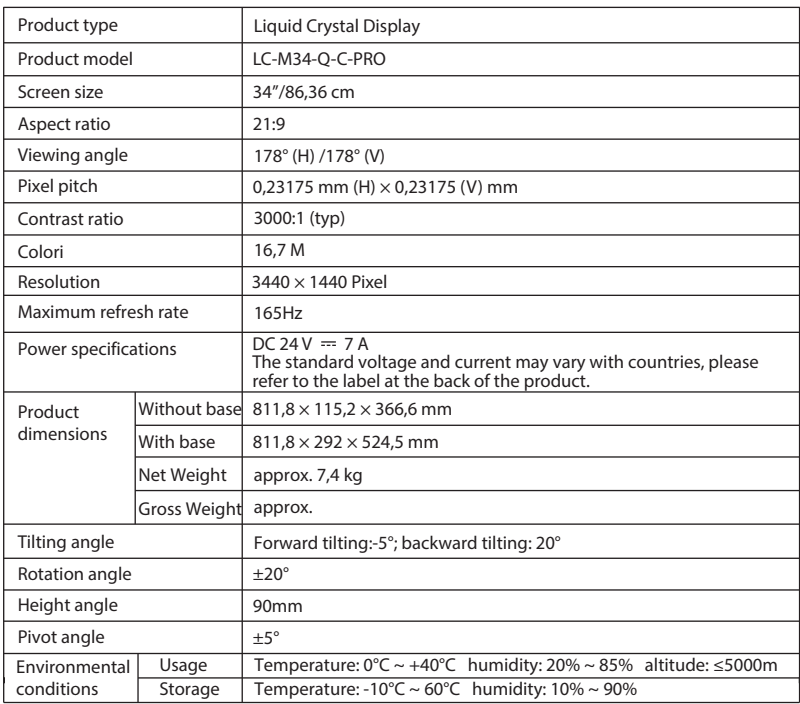

#### **TABLEDES MATIÈRES**

- 1. Précautions de sécurité
- 2. Entretien
- 3. Introduction du produit
- 4. Installation
- 5. Installation murale
- 6. Connexion par câble
- 7. Opération d'affchage
- 8. Dépannage de base
- 9. Paramètres de base

#### **1. Précautions de sécurité**

- Éloignez le moniteur des sources d'eau ou des lieux humides, tels que salle de bain, cuisine, soussols et piscine.
- Assurez-vous que le moniteur est placé sur une surface plane. Si le moniteur tombe, cela peut causer des blessures ou endommager l'appareil.
- Rangez et utilisez le moniteur dans un endroit frais, sec et bien aéré, et tenez-le à l'écart des sources d'émission et de chaleur.
- Ne pas couvrir ou ne bloquer le trou d'aération du boîtier arrière et ne pas utiliser le produit sur un lit, un canapé, une couverture ou des objets similaires.
- La plage de tension d'alimentation du moniteur est imprimée sur l'étiquette sur le boîtier arrière. S'il est impossible de déterminer la tension d'alimentation, veuillez consulter le distributeur ou la compagnie d'électricité locale.
- Si le moniteur n'est pas utilisé pendant une longue période, veuillez le débrancher de la prise électrique.
- Veuillez utiliser une prise de terre fiable, ne pas surcharger la prise, sinon, cela pourrait provoquer un incendie ou un choc électrique.
- Ne pas introduire de corps étrangers dans le moniteur, car cela pourrait provoquer courts-circuits entraînant un incendie ou choc électrique.
- Ne pas démonter ou réparer ce produit par vous-même pour éviter choc électrique. En cas de panne, veuillez contacter directement le service après-vente.
- Ne pas tirer et ne pas tordre le câble électrique avec force.

### **2. Entretien**

ATTENTION: Débranchez le câble électrique de la prise avant de nettoyer le moniteur.

- Pour nettoyer votre écran, humidifiez légèrement un chiffon doux et propre avec de l'eau.
- Veuillez utiliser si possible un écran spécial pour le nettoyage des écrans.
- Ne pas utiliser de benzène, de diluant, d'ammoniac, de nettoyants abrasifs ou d'air comprimé.
- Des solutions de nettoyage inappropriées peuvent endommager le moniteur ou laisser un film laiteux sur l'écran ou le boîtier
- Débranchez le moniteur si vous ne comptez pas l'utiliser pendant une période prolongée.
- Ne pas exposer le moniteur à la poussière, aux liquides ou à un environnement humide.
- Si le moniteur entre en contact avec un liquide, essuyez-le immédiatement à l'aide d'un chiffon sec. En cas de déversement de liquide dans les orifices de ventilation, n'utilisez plus le moniteur. Veuillez contacter un technicien de service professionnel.

Remarque légale :

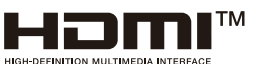

Les termes HDMI, HDMI High-Definition Multimedia Interface, HDMI Trade Dress et les logos HDMI sont des marques commerciales ou des marques déposées de HDMI Licensing Administrator, Inc.

### **3. Introduction du produit**

Liste de colisage

- Veuillez vérifier que l'emballage du moniteur contient toutes les pièces. S'il manque une pièce, veuillez contacter votre revendeur.
- Remarque : les vis supplémentaires peuvent être utilisées comme pièces de rechange. Écran / pièces de base et vis / câble DP / adaptateur électrique / manuel d'utilisation

#### **4. Installation**

Installation du socle :

- 1. Montez la base sur la potence et fixez-la avec deux vis (1).
- 2. Inclinez la tige dans l'ouverture à l'arrière du boîtier du moniteur (2) et poussez-la vers le bas (3).

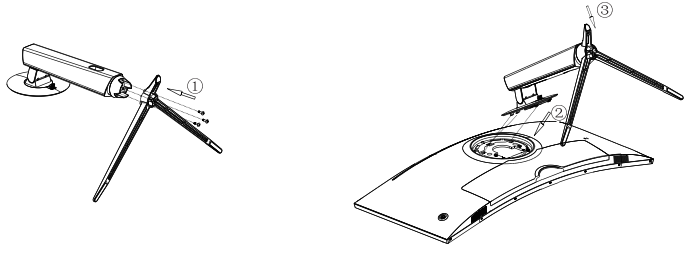

3. Vous avez terminé l'installation.

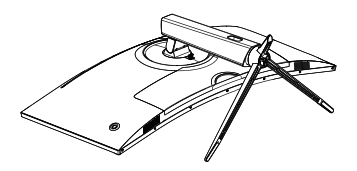

Désinstallation de la base (par exemple si vous souhaitez passer au montage mural) : 1. Poussez le curseur à côté du couvercle VESA de la base vers le haut (1) et inclinez la tige vers le haut (2).

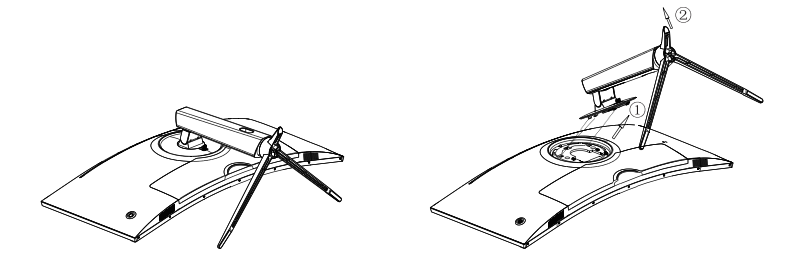

Remarque : Ne pas appuyer sur l'écran à cristaux liquides avec la main pour éviter 八 d'endommager le panneau de l'écran.

#### **5. Installation murale**

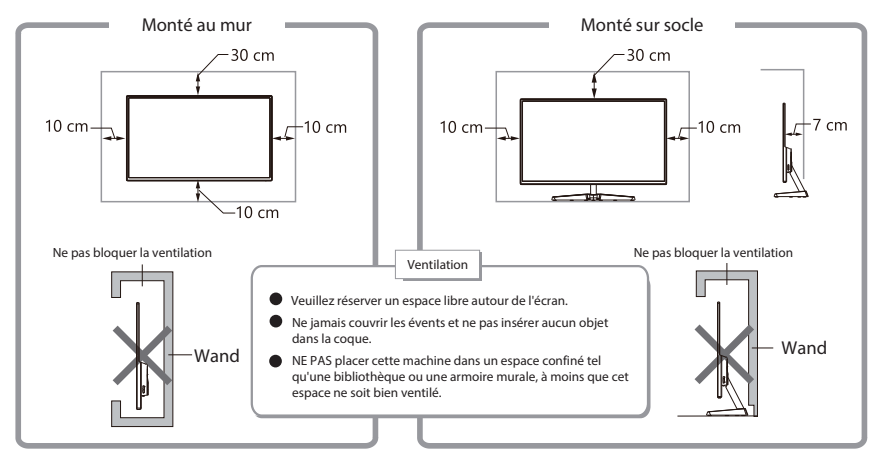

- 1. Retirez l'ensemble de montage mural et verrouillez l'ensemble de montage mural avec des vis.
- 2. Remarque : Accrochez le produit assemblé sur un mur dur. Ne pas pincer l'écran avec les mains pour éviter d'endommager l'écran.

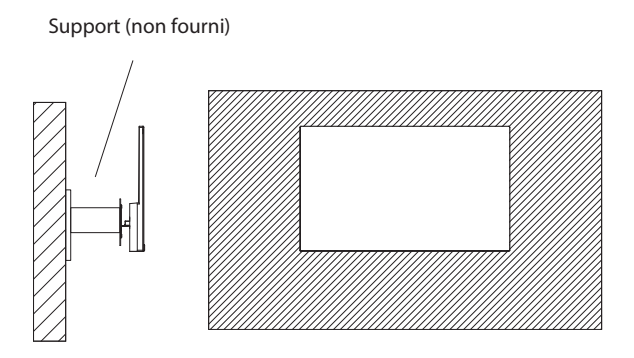

Remarque : Afin d'éviter que le moniteur ne tombe lorsqu'il est utilisé sur le mur, veuillez 八 l'installer correctement et en toute sécurité. Ne placez ni accrochez aucun objet sur le support mural.

### **6. Connexion par câble**

\*Remarque: Si le cable électrique ou le cable de signal est endommagé, vous devez le remplacer immédiatement.

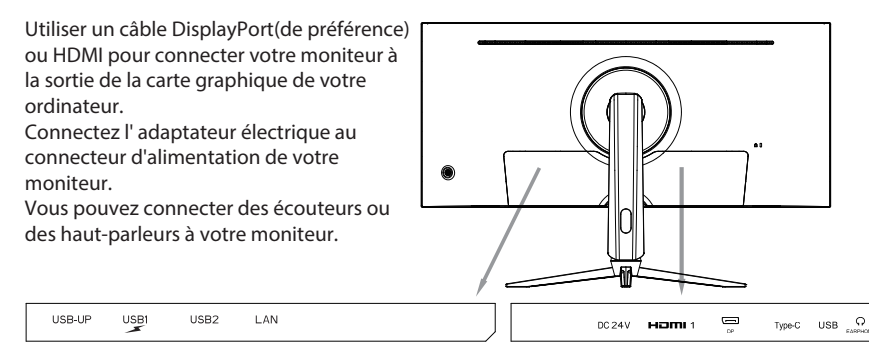

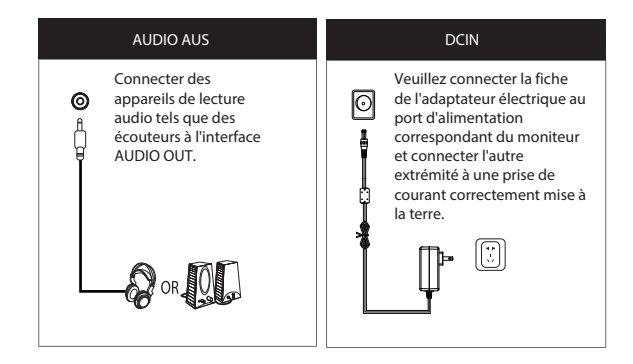

#### **7. Opération d'affichage**

7.1 Voyant lumineux

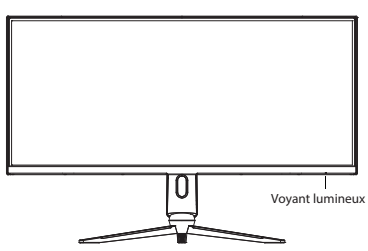

Une lumière bleue fixe indique que l'alimentation est allumée et que le moniteur fonctionne normalement. Le voyant rouge clignotant indique que le moniteur est en mode d'économie d'énergie jusqu'à ce qu'il reçoive un nouveau signal de l'ordinateur. Si le moniteur est complètement éteint, le voyant lumineux s'éteindra également.

Assurez-vous que votre ordinateur est allumé et fonctionne normalement, vérifiez si tous les câbles vidéo sont complètement branchés et/ou connectés au moniteur.

#### 7.2 Interrupteur à bascule / menu OSD

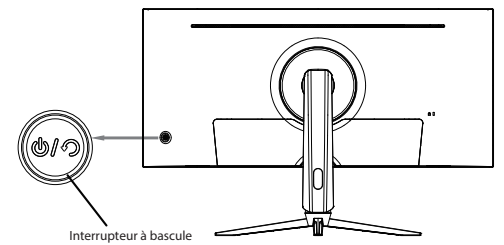

Fonctions de base :

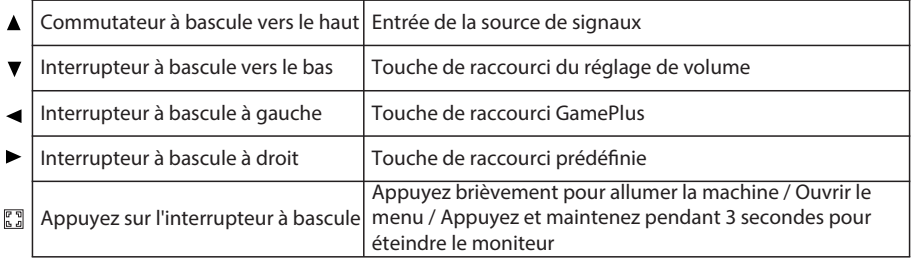

#### Entrer dans le menu des fonctions :

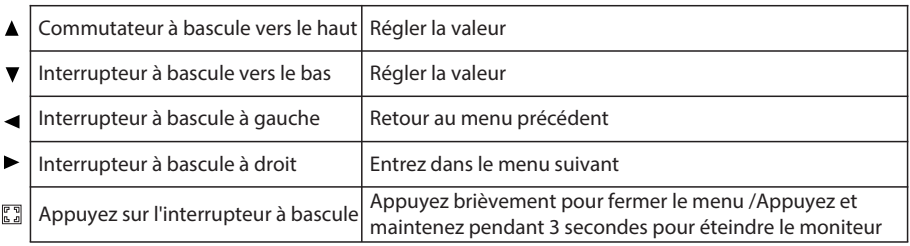

#### 7.3 Protection du panneau

Lorsque les signaux vidéo fournis par l'ordinateur dépassent la gamme de fréquences de l'affichage, les signaux de synchronisation horizontale et de champ seront coupés pour protéger l'écran. Réglez la fréquence de sortie de l'ordinateur sur une valeur inférieure dans la plage du moniteur

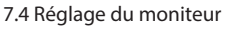

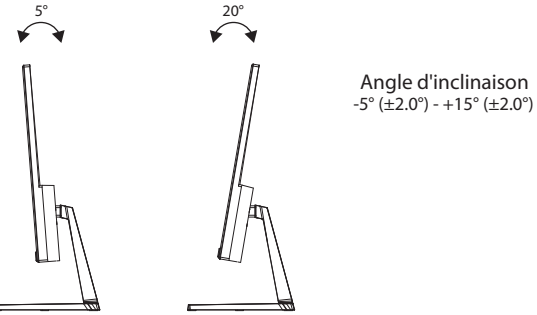

### **8. Réglage du moniteur**

Dépannage de base

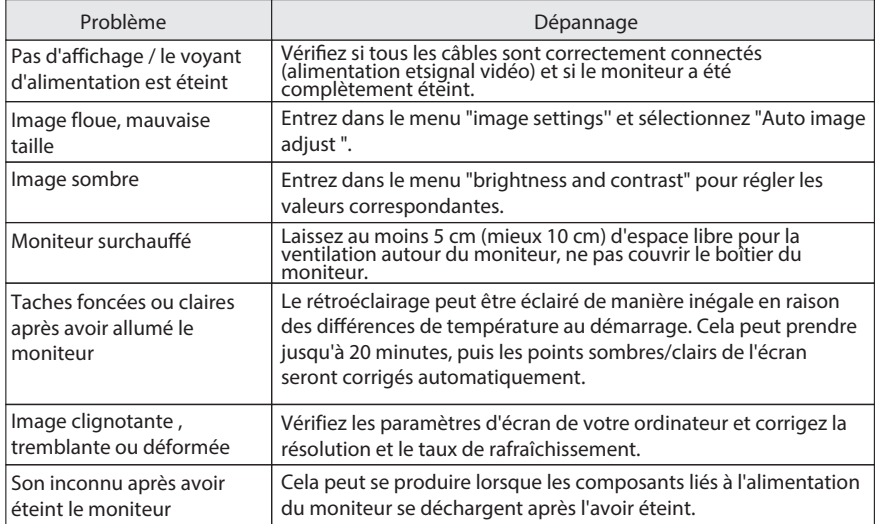

#### **9. Paramètres de base**

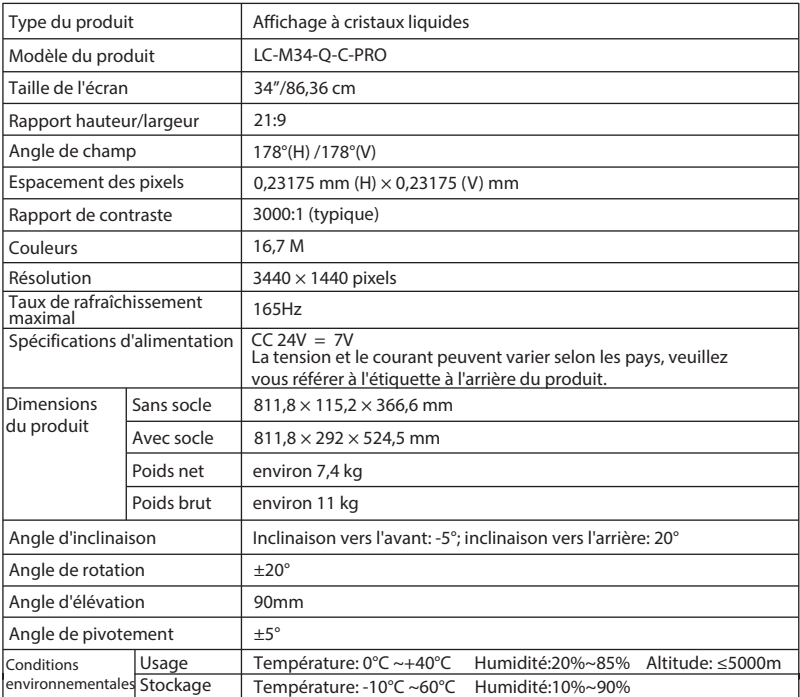

#### **INDICE**

- 1. Istruzioni di Sicurezza
- 2. Manutenzione e Cura
- 3. Descrizione del Prodotto
- 4. Installazione
- 5. Installazione a Muro
- 6. Collegamento con Cavo
- 7. Utilizzo del Display
- 8. Risoluzione dei Problemi Comuni
- 9. Dati Tecnici

### **1. Istruzioni di Sicurezza**

- Tenere sempre il monitor lontano dall'acqua o da luoghi umidi come bagni, cucine, cantine e piscine.
- Assicurarsi che il monitor sia posizionato su una superficie piana e stabile. La caduta del monitor puòcausare ferite alle persone o danni al dispositivo stesso.
- Conservare e utilizzare il monitor in un luogo fresco, asciutto e ben ventilato, e tenerlo lontano da emissioni e fonti di calore.
- Non coprire né ostruire le aperture di ventilazione della scocca posteriore, e non utilizzare il prodotto suletti, divani, coperte o oggetti simili.
- L'intervallo di tensione di alimentazione del monitor è riportato sull'etichetta posta sulla scocca posteriore. Se non è possibile determinare la tensione di alimentazione, rivolgersi al distributore o alla società di energia elettrica locale.
- Se il monitor verrà rimasto inutilizzato per un lungo periodo di tempo, staccare la spina dalla presa di corrente.
- Utilizzare sempre una presa di corrente affidabile con messa a terra e non sovraccaricare la presa di corrente, altrimenti si rischia di provocare un incendio o una folgorazione.
- Non inserire alcun oggetto estraneo nel monitor, altrimenti si rischia di provocare un cortocircuito con conseguente incendio o folgorazione.
- Per evitare la folgorazione, non smontare o riparare il prodotto da soli. Se il prodotto dovesse presentare dei guasti, rivolgersi direttamente al servizio post-vendita.
- Non tirare o torcere forte il cavo di alimentazione.

#### **2. Manutenzione e Cura**

- Pulire lo schermo con un panno morbido e pulito leggermente inumidito con acqua.
- Se possibile, pulire lo schermo con un panno dedicato alla pulizia dello schermo.
- Non pulire lo schermo con benzene, solventi, ammoniaca, detergenti abrasivi o aria compressa.
- Soluzioni detergenti inadeguate possono danneggiare il monitor o lasciare una pellicola lattiginosa sullo schermo o sulla scocca.
- Se si intende lasciare il monitor inutilizzato per un lungo periodo di tempo, scollegarlo dall'alimentazione.
- Non esporre il monitor alla polvere, ai liquidi o a un ambiente umido.
- Se il monitor dovesse venire a contatto con eventuale liquido, strofinarlo immediatamente con un panno asciutto.
- Se alcun liquido dovesse essere versato nelle aperture di ventilazione, non utilizzare più il monitor.
- Rivolgersi a un tecnico di assistenza professionale.

Nota Legale:

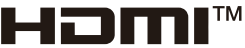

#### **HIGH-DEFINITION MULTIMEDIA INTERFACE**

I termini HDMI, Interfaccia multimediale ad alta definizione HDMI (HDMI High-Definition Multimedia Interface), immagine commerciale HDMI (HDMI Trade Dress) e i loghi HDMI sono marchi commerciali o marchi commerciali registrati di HDMI Licensing Administrator, Inc.

### **3. Descrizione del Prodotto**

Contenuto della Confezione

- Verificare che tutte le parti siano incluse nella confezione del monitor. In caso di parti mancanti, rivolgersi al rivenditore.
- Nota Bene: Le viti in più possono essere utilizzate come parti di ricambio. Display/Base e Viti/Cavo DP/Alimentatore/Manuale d'Uso

#### **4. Installazione**

Installazione della Base:

1. Montare la base sullo stelo e fissarla con tre viti (1).

2. Inclinare lo stelo nell'apertura sul retro dell'alloggiamento del monitor (2) e spingerlo verso il basso (3).

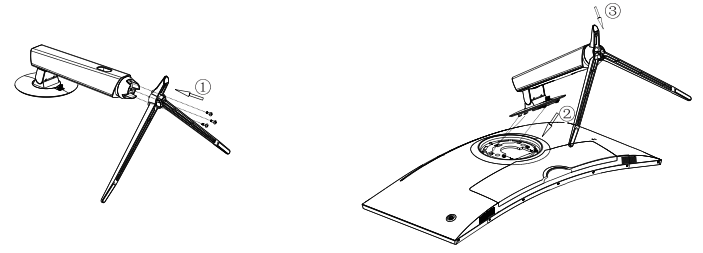

3. Linstallazione è stata completata.

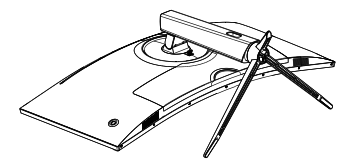

Disinstallazione della base (ad es. se si desidera passare al montaggio a parete): 1. Spingere verso l'alto il cursore accanto al coperchio VESA della base (1) e inclinare lo stelo verso l'alto (2).

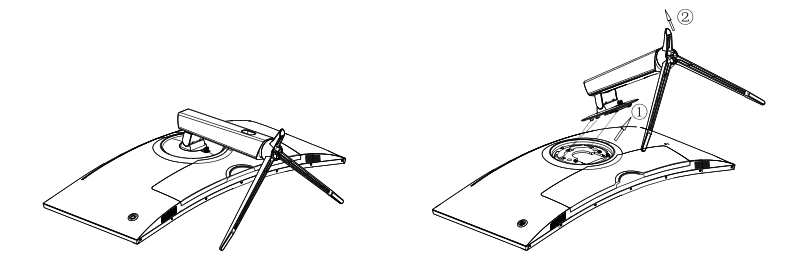

2. Togliere lo stelo dal retro del monitor.

Attenzione: Per evitare di danneggiare il pannello dello schermo, non premere con le 八 mani sullo schermo LCD.

#### **5. Installazione a Muro**

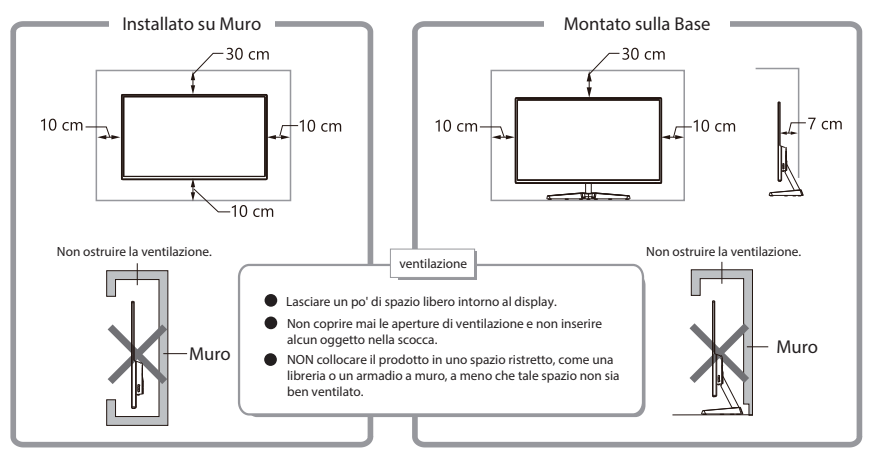

- 1. Estrarre il gruppo del supporto a muro e bloccare il gruppo del supporto a muro con le viti.
- 2. Attenzione: Appendere il prodotto montato a un muro solido. Non pizzicare lo schermo con le mani per evitare danni allo schermo.

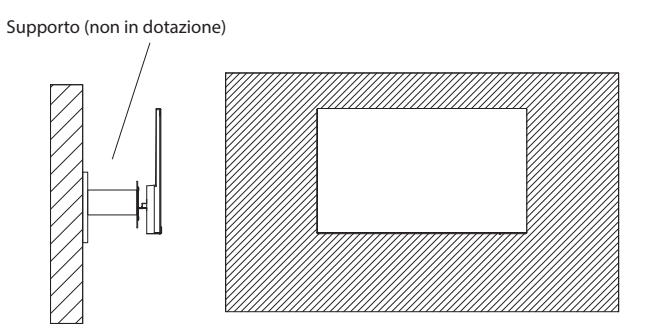

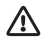

Attenzione: Per evitare che il monitor cada quando viene utilizzato a muro, installarlo correttamente e bene. Non collocare o appendere alcun oggetto al supporto a muro.

### **6. Collegamento con Cavo**

\* Attenzione: Se il cavo di alimentazione o il cavo del segnale è danneggiato, si deve sostituirlo immediatamente.

Collegare il monitor all'uscita della scheda grafica del computer con un cavo DisplayPort (preferibile) o HDMI. Collegare l'alimentatore alla porta di alimentazione del monitor.

Si possono collegare cuffie o diffusori al monitor.

USB<sub>2</sub>

LAN

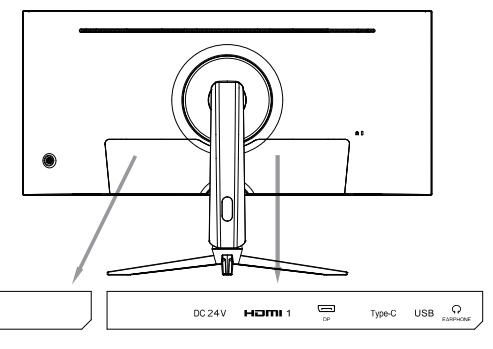

Presa Jack "AUDIO OUT" **DELL'INSEE DE L'AUDIO OUT** Collegare i dispositivi di Collegare lo spinotto dell'alimentatore alla porta ⊚ riproduzione audio come le ∣⊙ cuffie alla presa jack di alimentazione "AUDIO OUT". corrispondente del monitor, e collegare l'altra estremità a una presa di corrente con corretta messa a terra. Ħ  $\bigotimes$  or  $\lbrack\!\lbrack\!\lbrack\!\rbrack$ 

#### **7. Utilizzo del Display**

7.1 Spia Luminosa

USB-UP

USB1

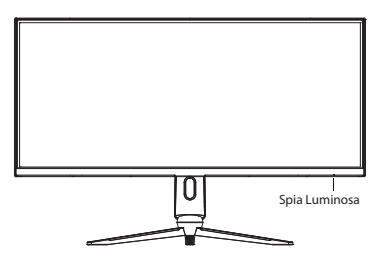

Quando la spia luminosa rimane accesa con luce blu, indica che il monitor è acceso e funziona normalmente. Quando la spia luminosa lampeggia con luce rossa, indica che il monitor è in modalità risparmio energetico finché non riceve un nuovo segnale dal computer. Quando il monitor è completamente spento, anche la spia luminosa si spegnerà.

Accertarsi che il computer sia acceso e funzioni normalmente, controllare che tutti i cavi video siano completamente inseriti e/ocollegati al monitor.

#### 7.2 Interruttore Basculante/Menu OSD

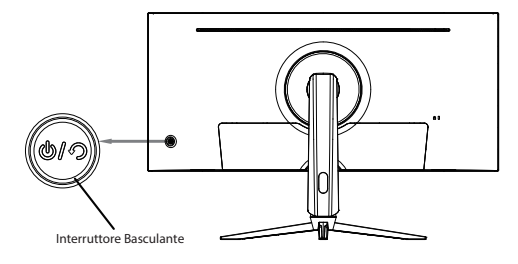

#### Funzioni di Base:

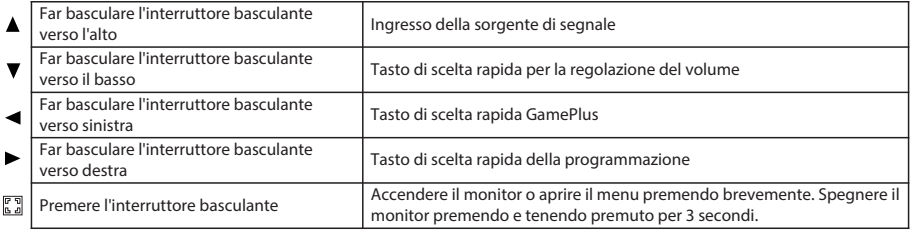

#### Accedere al Menu delle Funzioni:

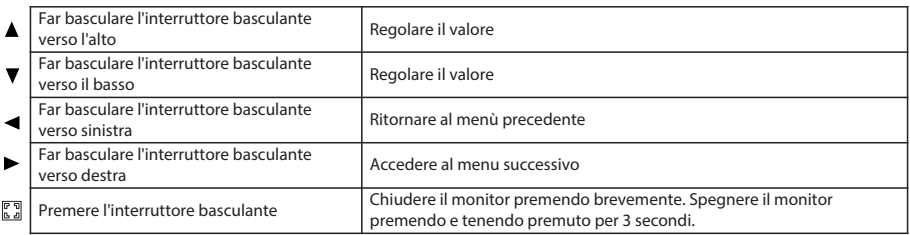

#### 7.3 Protezione del Pannello

Quando i segnali video forniti dal computer non rientrano nella gamma di frequenze del display, I segnali di sincronizzazione orizzontale e di campo verranno disattivati per proteggere il display. Impostare la frequenza di uscita del computer su un valore più basso entro la gamma di frequenze del monitor.

7.4 Regolazione del Monitor

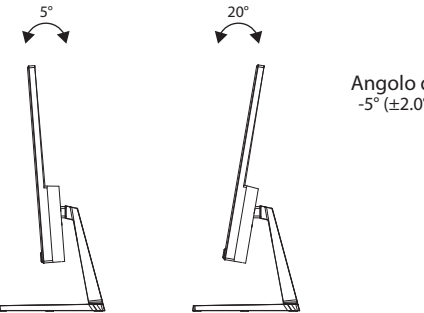

Angolo di Inclinazione  $-5^{\circ}$  (±2.0°) - +15° (±2.0°)

#### **8. Regolazione del Monitor**

Risoluzione dei Problemi Comuni

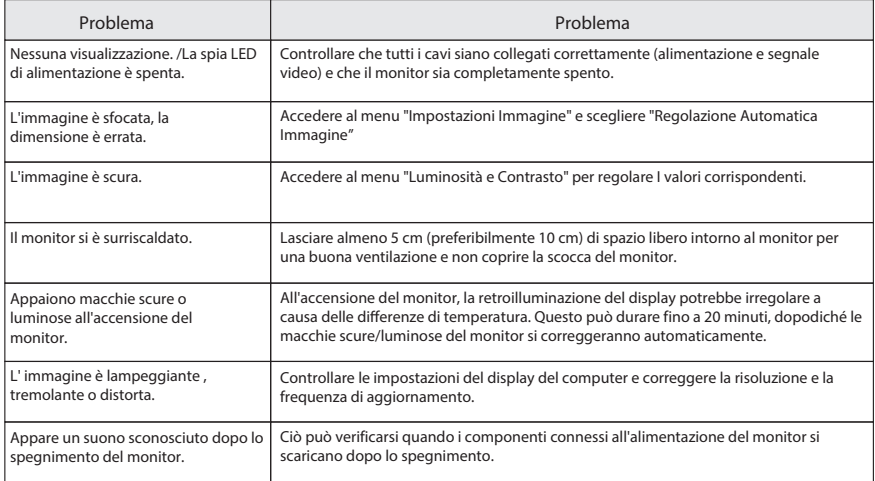

### **9. Dati Tecnici**

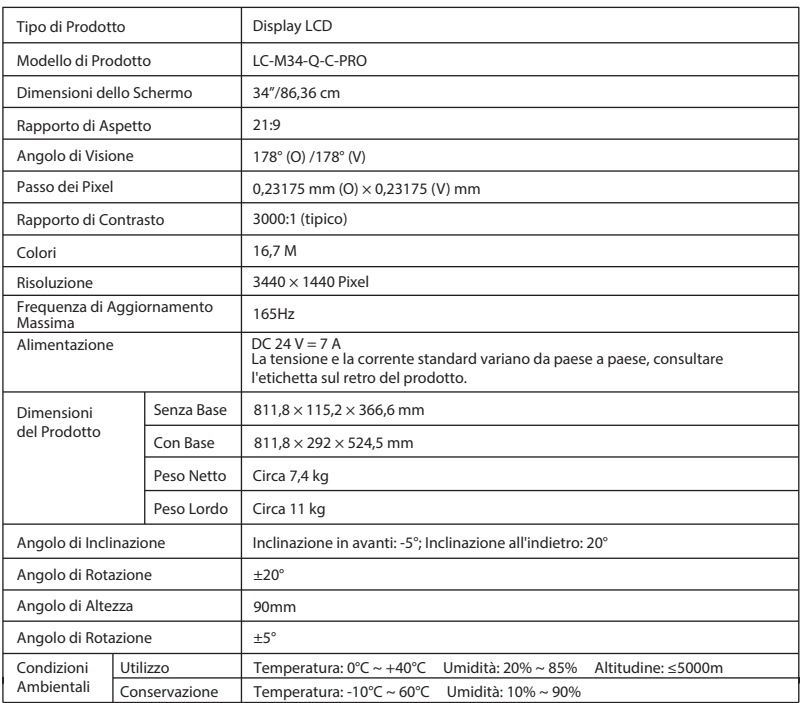

#### **TABLA DE CONTENIDO**

- 1. Precauciones de seguridad
- 2. Mantenimiento
- 3. Introducción del producto
- 4. Instalación
- 5. Instalación de montaje mural
- 6. Conexión de cables
- 7. Operación de la pantalla
- 8. Solución de problemas básicos
- 9. Parámetros básicos

#### **1. Precauciones de seguridad**

- Mantenga el monitor alejado de fuentes de agua o lugares húmedos, como baños, cocinas, sótanos y piscinas.
- Asegúrese de que el monitor esté colocado sobre una superficie plana. Si el monitor se cae, puede causar lesiones o dañar el dispositivo.
- Almacene y use el monitor en un lugar fresco, seco y bien ventilado, y manténgalo alejado de fuentes de emisión y calor.
- No cubra ni obstruya el orificio de ventilación de la carcasa trasera ni utilice el producto sobre una cama, sofá, manta u objetos similares.
- El rango de voltaje de alimentación del monitor está impreso en la etiqueta de la carcasa trasera. Si es imposible determinar el voltaje de suministro, consulte al distribuidor o la compañía eléctrica local.
- Si no va a utilizar el monitor durante un período prolongado, desconéctelo de la toma de corriente.
- Utilice un enchufe con puesta a tierra confiable, no sobrecargue el enchufe, ya que podría provocar un incendio o una descarga eléctrica.
- No coloque objetos extraños en el monitor, ya que podría provocar cortocircuitos que resultan en un incendio o una descarga eléctrica.
- No desmonte ni repare este producto usted mismo para evitar descargas eléctricas. Si se producen fallos, póngase en contacto directamente con el servicio posventa.
- No tire ni tuerza el cable de alimentación a la fuerza.

#### **2. Mantenimiento**

PRECAUCIÓN: Desenchufe el cable de alimentación del tomacorriente antes de limpiar el monitor.

- Para limpiar su pantalla, humedezca ligeramente un paño suave y limpio.
- Utilice un pañuelo especial para limpiar pantallas si es posible.
- No utilice benceno, diluyente, amoníaco, limpiadores abrasivos o aire comprimido.
- Las soluciones de limpieza inadecuadas pueden dañar el monitor o dejar una película lechosa en la pantalla o en la carcasa.
- Desconecte el monitor si no lo utilizará durante un período prolongado.
- No exponga el monitor al polvo, líquidos o un ambiente húmedo.
- En caso de que el monitor entre en contacto con algún líquido, límpielo inmediatamente con un paño seco.
- En caso de que se derrame líquido en los orificios de ventilación, no utilice más el monitor.
- Póngase en contacto con un técnico de servicio profesional.

Nota legal:

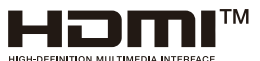

Los términos HDMI, interfaz multimedia de alta definición HDMI, imagen comercial de HDMI y los logotipos de HDMI son marcas comerciales o marcas comerciales registradas de HDMI Licensing Administrator, Inc.

### **3. Introducción del producto**

Lista de embalaje

- Compruebe que el paquete del monitor contiene todas las piezas. Si falta alguna pieza, póngase en contacto con su distribuidor.
- Nota: Se pueden usar tornillos adicionales como piezas de repuesto. Pantalla / piezas y tornillos de la base / cable DP / adaptador de corriente/ manual del usuario

#### **4. Instalación**

Instalación de la base:

1. Monte la base en la potencia y fíjela con tres to nillos (1).

2. Incline el vástago hacia la abertura en la parte posterior de la carcasa del monitor (2) y empú jelo hacia abajo (3).

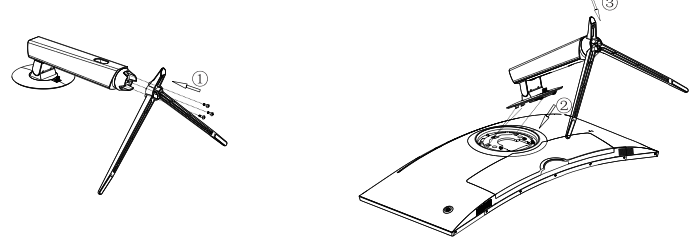

3. Ha completado la instalación.

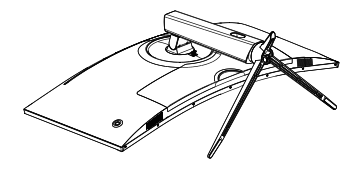

Desinstalación de la base (por ejemplo, si desea cambiar a montaje en pared):

1. Empuje el control deslizante junto a la cubierta VESA de la base hacia arriba (1) e incline el vá stago hacia arriba (2).

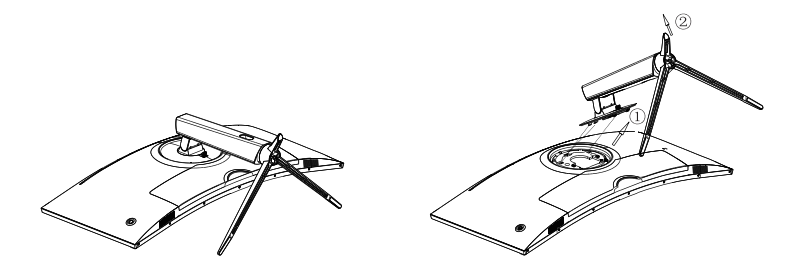

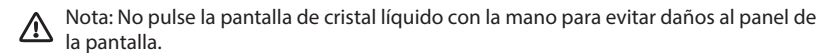

#### **5. Instalación de montaje mural**

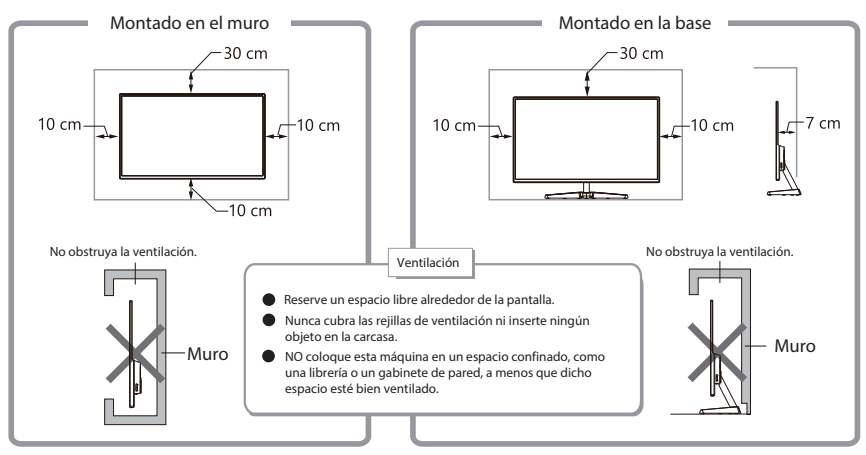

- 1. Saque el conjunto de montaje mural y bloquee el conjunto de montaje mural con tornillos.
- 2. Nota: cuelgue el producto ensamblado en una pared dura. No pellizque la pantalla con las manos paraevitar dañarla.

Montaje (no suministrado)

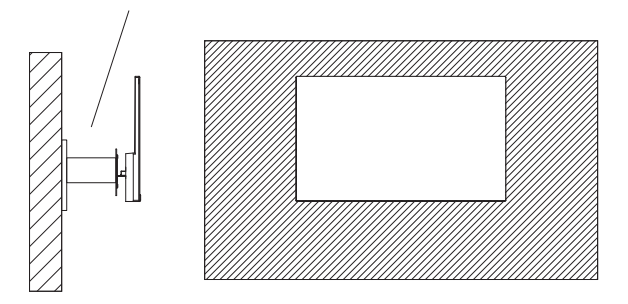

Nota: Para evitar la caída del monitor cuando se usa en la pared, instálelo de forma correcta y  $\Delta$ segura. No coloque ni cuelgue ningún objeto en el soporte mural.

### **6. Conexión de cables**

Nota: Si el cable de alimentación o el cable de señal está dañado, debe reemplazarlo de inmediato.

Use un cable DisplayPort (preferido) o HDMI para conectar su monitor a la salida de la tarjeta gráfica de su ordenador. Conecte el adaptador de corriente al conector de alimentación de su monitor. Puede conectar auriculares o altavoces a su monitor. USB-UP USB<sub>2</sub> LAN USB1  $\blacksquare$  $USB \nightharpoonup$ **DC 24V** HOM 1 Type-C

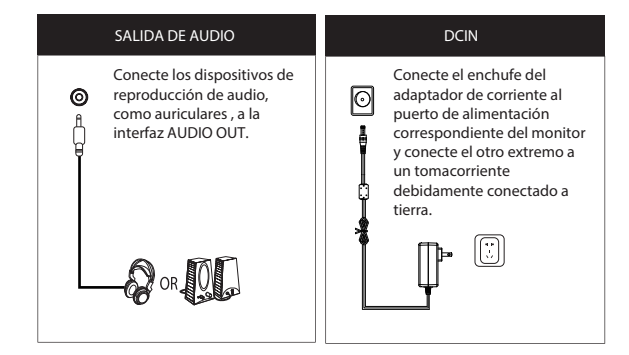

#### **7. Operación de la pantalla**

7.1 Luz indicadora

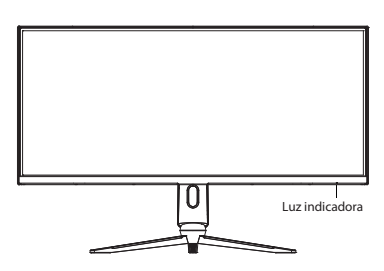

La luz azul fija indica que la alimentación está conec tada y que el monitor funciona con normalidad. La luz roja parpadeante indica que el monitor está en el modo de ahorro de energía hasta que reciba una nueva señal del ordenador. Si el monitor está completamente apagado, la luz indicadora también se apagará.

Asegúrese de que su ordenador esté encendido y funcione normalmente, verifique que todos los cables de video estén completamente enchufados y/o conectados al monitor.

#### 7.2 Interruptor basculante / menú OSD

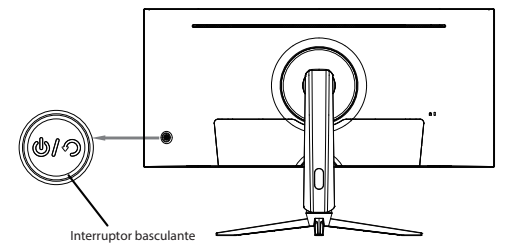

#### Fonctions de base :

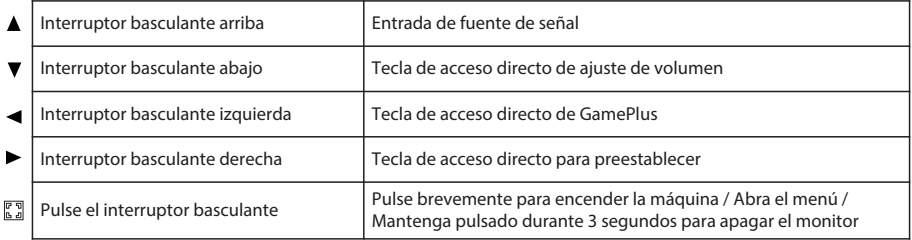

#### Entrar en el menú de funciones:

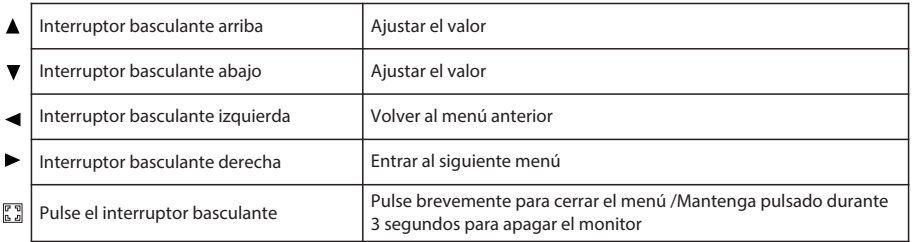

#### 7.3 Protección del panel

Cuando las señales de video proporcionadas por el ordenador exceden el rango de frecuencia de la pantalla, las señales de sincronismo horizontal y de campo se apagarán para proteger la pantalla. Establezca la frecuencia de salida del ordenador en un valor menor dentro del rango del monitor.

#### 7.4 Ajuste del monitor

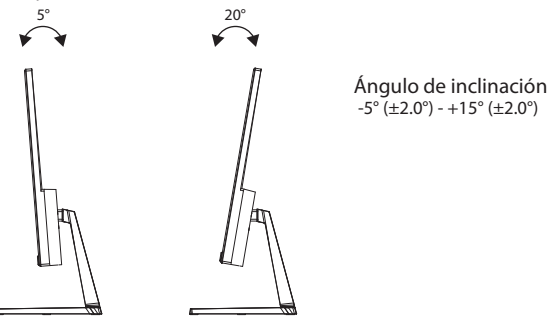

### **8. Ajuste del monitor**

Solución de problemas básicos

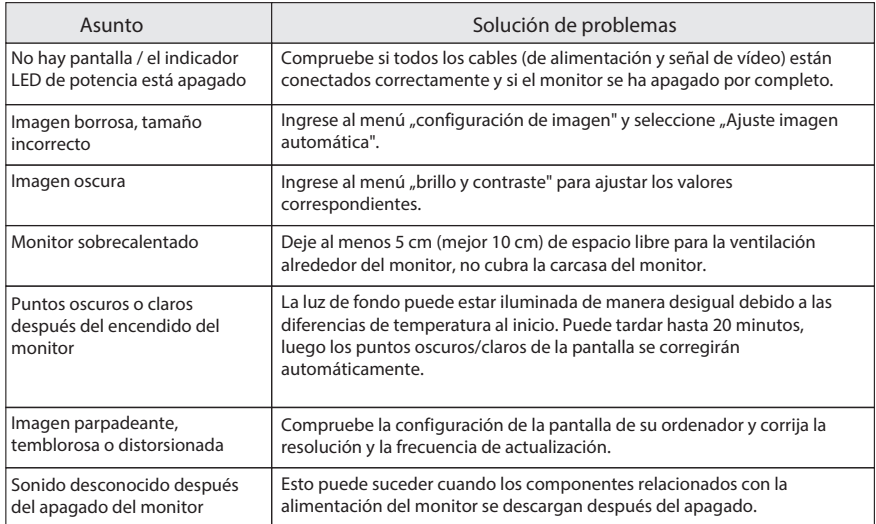

#### **9. Parámetros básicos**

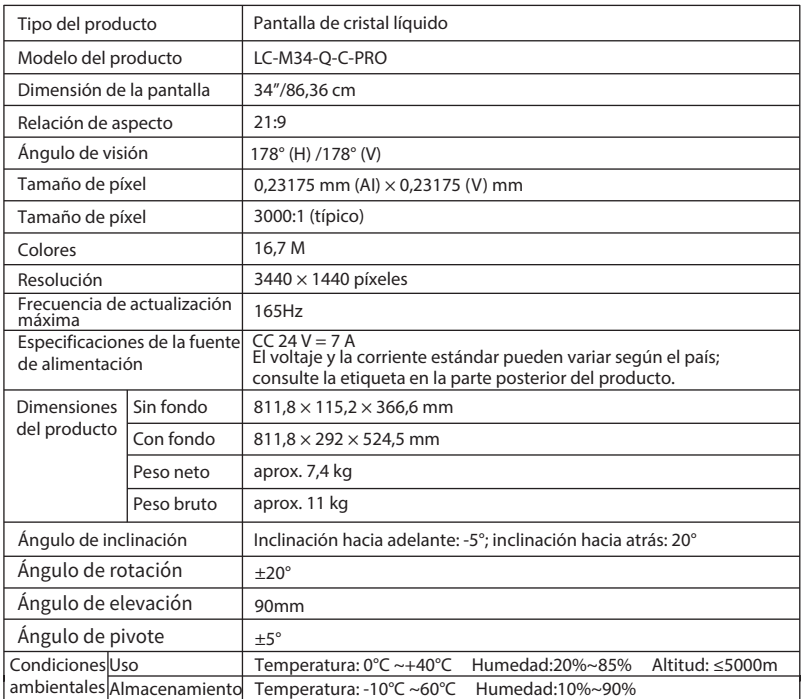

# LGPOWER"

**Silent Power Electronics GmbH** Formerweg 8 47877 Willich Germany www.lc-power.com